## File:Envoyer un message à un utilisateur Capture Dokit tuto 32.PNG

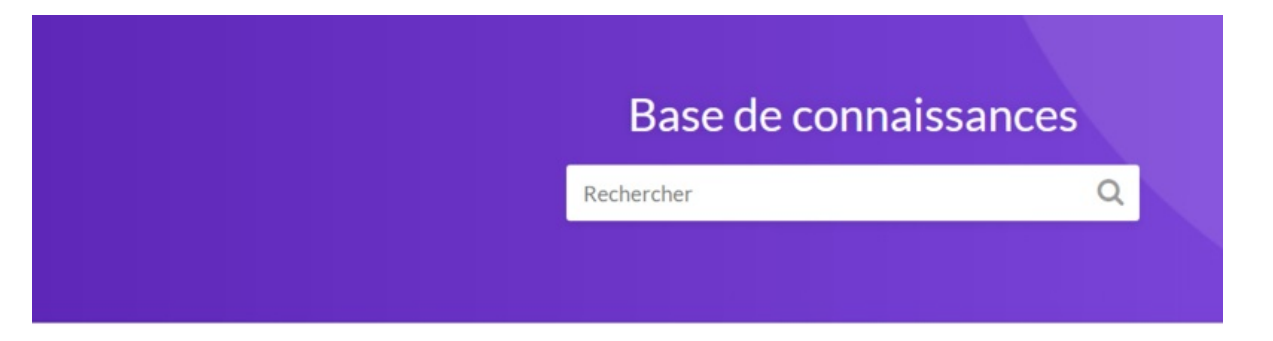

Difficulté -

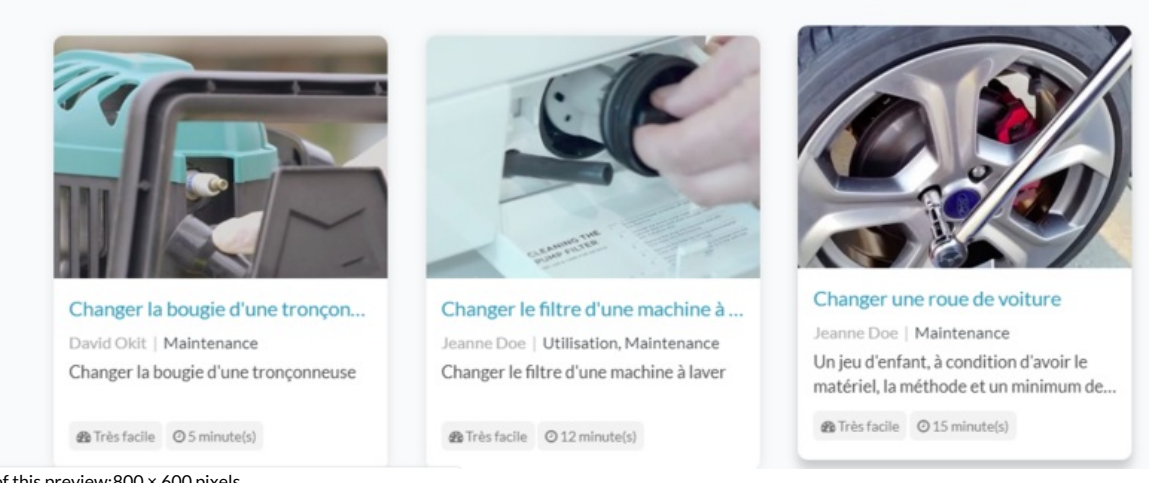

Size of this preview:800 × 600 [pixels.](https://help.dokit.app/images/thumb/5/5d/Envoyer_un_message_%25C3%25A0_un_utilisateur_Capture_Dokit_tuto_32.PNG/800px-Envoyer_un_message_%25C3%25A0_un_utilisateur_Capture_Dokit_tuto_32.PNG)

[Original](https://help.dokit.app/images/5/5d/Envoyer_un_message_%25C3%25A0_un_utilisateur_Capture_Dokit_tuto_32.PNG) file (1,170 × 877 pixels, file size: 425 KB, MIME type: image/png) Envoyer\_un\_message\_à\_un\_utilisateur\_Capture\_Dokit\_tuto\_32

## File history

Click on a date/time to view the file as it appeared at that time.

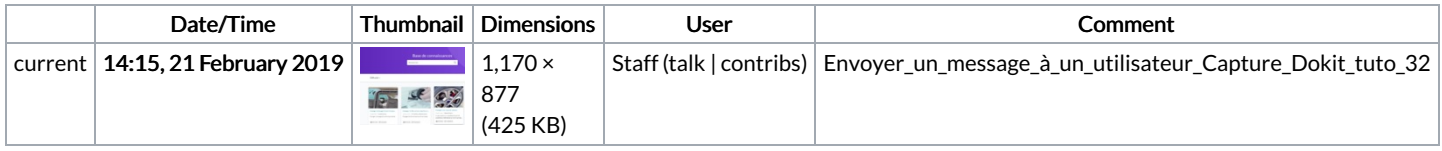

You cannot overwrite this file.

## File usage

The following file is a duplicate of this file (more [details](https://help.dokit.app/wiki/Special:FileDuplicateSearch/Envoyer_un_message_%25C3%25A0_un_utilisateur_Capture_Dokit_tuto_32.PNG)):

[File:Exporter](https://help.dokit.app/wiki/File:Exporter_un_tutoriel_en_PDF_Capture_Dokit_tuto_32.PNG) un tutoriel en PDF Capture Dokit tuto 32.PNG

There are no pages that link to this file.

## Metadata

This file contains additional information, probably added from the digital camera or scanner used to create or digitize it. If the file has been modified from its original state, some details may not fully reflect the modified file.

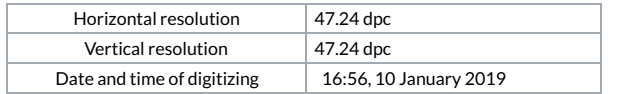